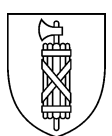

## **Strassenverkehrs- und Schifffahrtsamt** Prüfungen Biderstrasse 6 9015 St.Gallen

## **Anleitung Internet-Disposition für Garagen «Zugang Garagen»**

**1. Einleitung**

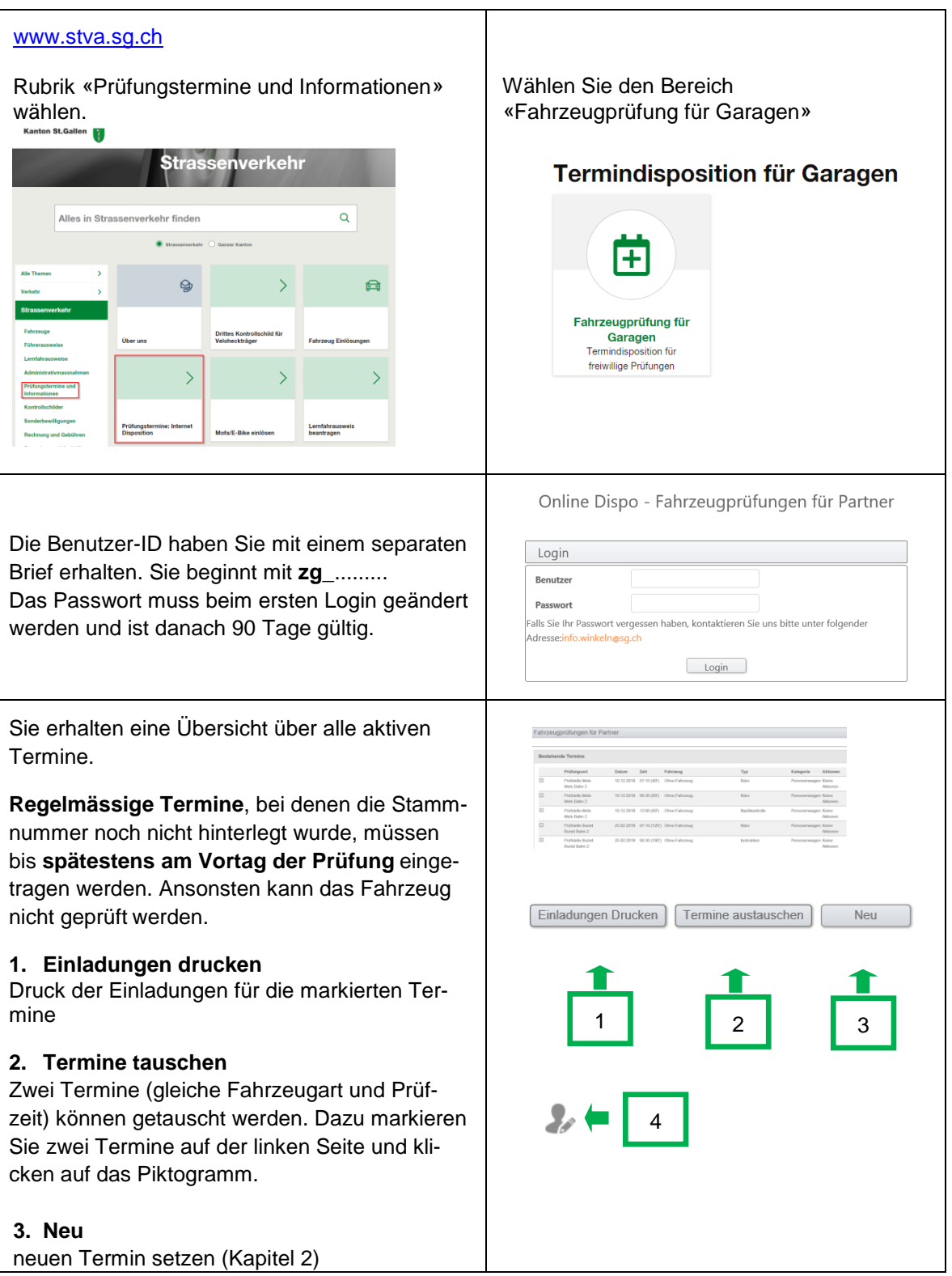

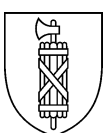

#### **4. Profil** anpassen Ihrer persönlichen Daten **Profileinstellungen** – Änderung des Passworts (Die letzten zehn Benutzerprofil ändern verwendeten Passwörter können nicht mehr Nouve Pannyard benutzt werden. Bitte beachten Sie, dass die Bestätigen Sie bitte das Passwörter alle 90 Tage geändert werden Ihre E-Mail-Adress müssen.) – Anpassung E-Mail-Adresse und Telefon- $Bestatigen \begin{tabular}{|c|c|} \hline Bestatigen \\ \hline \end{tabular} \begin{tabular}{|c|c|} \hline \multicolumn{3}{|c|}{\textbf{Bestatigen}} \\ \hline \end{tabular}$ nummer – auswählen der Standard-Prüfstelle als Voreinstellung **Änderungen unbedingt bestätigen. Aktionen Aktionen** Sobald die Frist abgelaufen ist, steht diese Aktion nicht mehr zur Verfügung (gilt für die Punkte 1, 2 und 3). **1. Termin verschieben** (Punkt 2.3) **2. Termine ändern** Ein anderes Fahrzeug disponieren. Es muss sich um die gleiche Fahrzeugart und Prüfzeit handeln. **3. Termin löschen** Die Löschung danach nochmals bestätigen. **4. Einladung drucken Termin tauschen (1)** Fahrzeugprüfungen für Partner Es können zwei Termine mit gleicher Dauer und gleicher Fahrzeugart getauscht werden. Es Bestehende Termine können jedoch nur Termine mit aktiven Aktio-Prüfungsort Datum Zeit Fahrzeug nen bearbeitet werden. Dazu bitte die Kästchen ō 10.12.2018 07:10 (40') Ohne Fahrze Prüfstelle Mels<br>Mels Bahn 2 markieren und das Piktogramm **«Termine aus-** $\Box$ üfstelle Mels 10.12.2018 09:30 (60') Ohne Fahrzeug Mels Bahn 2 **tauschen»** verwenden. $\overline{1}$ Prüfstelle Mels<br>Mels Bahn 2 10.12.2018 13:00 (60') Ohne Fahrzeug  $\Box$ 25.02.2019 07:10 (120') Ohne Fahrzeug üfstelle Buriet riet Bahn 2  $\Box$ 25.02.2019 09:30 (180') Ohne Fahrzeug Termine austauschen elle Burie uriet Rahn 2  $\Box$ 08.04.2019 13:00 (40') Ohne Fahrzeug ifstelle Burie Buriet Bahn 2

# **Wichtige Information zur Termindisposition** für Garagen

Bitte beachten Sie, dass die Anzeige aufgrund verschiedener Browser variieren kann. Überprüfen Sie vor der Bestätigung des Termins Ihre Eingaben.

## **2. Neuen Termin setzen**

#### **Neu**

**Fahrzeugsuche**: Stamm-Nr. eintragen und Suche anklicken

Überprüfen Sie die Fahrzeugdaten.

## **2.1Ansicht bei Fahrzeugen, die im Kanton St.Gallen eingelöst sind.**

## **Bereich A** (Prüfungsgrund)

Auflistung der verschiedenen Prüfungsgründe. Damit dieser Prüfungsgrund disponiert werden kann, rechts bitte auf «Auswählen» klicken (Einzelprüfung).

## **Bereich B** (Zusatzprüfung)

Mit Klick auf **Zusatzprüfung** können Sie Ihre Auswahl treffen. Bitte korrekt auswählen. Danach rechts auf «Auswählen» klicken.

#### **Speziell bei Fahrwerkabnahme**

(technische Änderung und Fahrwerkzusatz) Bei der Abnahme eines Fahrwerks als Einzelprüfung, bitte immer zuerst auf **Zusatzprüfung**  (B) klicken (Bereich B wird geöffnet).

Die Zusatzprüfung «+ Fahrwerkszusatzaufwand» bitte immer mit auswählen. Technische Änderung (im Bereich A) rechts auf «Auswählen» klicken.

## **Die Terminübersicht wird angezeigt.**

(weiter mit Punkt 2.3 / Terminübersicht)

#### **Bitte beachten Sie**

- Die freiwillige Prüfung entspricht der Periodischen Prüfung. Das Prüfungsdatum im Fahrzeugausweis wird aktualisiert.
- Verbindungseinrichtung und Sitzplatzänderung haben einen eigenen Prüfungsgrund.

Neuer Termin Termin für ein Fahrzeuc Suche  $Zur\bar{u}ck$ Mit einfachem Klick auf **Zusatzprüfungen** (B) werden alle Möglichkeiten angezeigt. Neuer Termin  $\overline{A}$ BZusatzprüfungen  $\Box$  + Adaptionssystem + aerodyn. Anbauteil  $\Box$  + Ahg. Kupplung  $\Box$  + Auspuffanlage  $\Box$  + Bremsen  $\Box$  + Distanzscheibe  $\Box$  + div. tech. Aenderungen  $\Box$  + DTC / FAKT 10 Min.  $\Box$  + DTC / FAKT 20 Min.  $\Box$  + Fahrwerk  $\Box$  + Fahrzeugartänderung  $\Box$  + Felgen  $\Box$  + Felgen/Fahrwerk  $\Box$  + Fussraster  $\Box$  + Gabelbrücke

- $\Box$  + Änd. Höchstgeschw.
- $\Box$  + Lärmmessung 60 Min.
- $\Box$  + Leistungsänderung

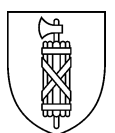

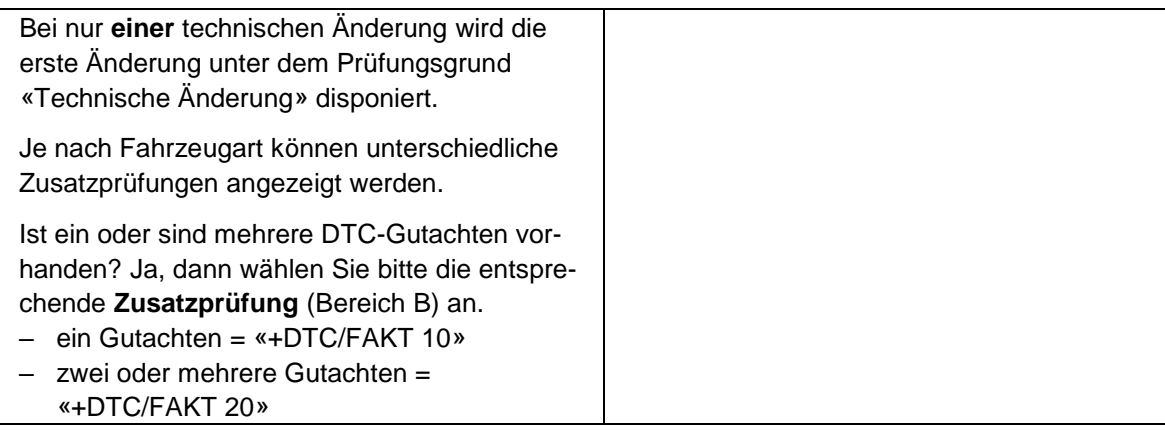

## **Zusatzprüfung als Oldtimer/Veteran**

Die zusätzliche Veteranenabnahme darf **nicht** online gebucht werden. Bitte nehmen Sie mit einer Prüfstelle Kontakt auf.

## **Fahrzeuge mit dem Eintrag Besondere Verwendung «06 Veteranenfahrzeug»**

Nicht in St.Gallen eingelöste Fahrzeuge dürfen **nicht** über die i-Dispo disponiert werden.

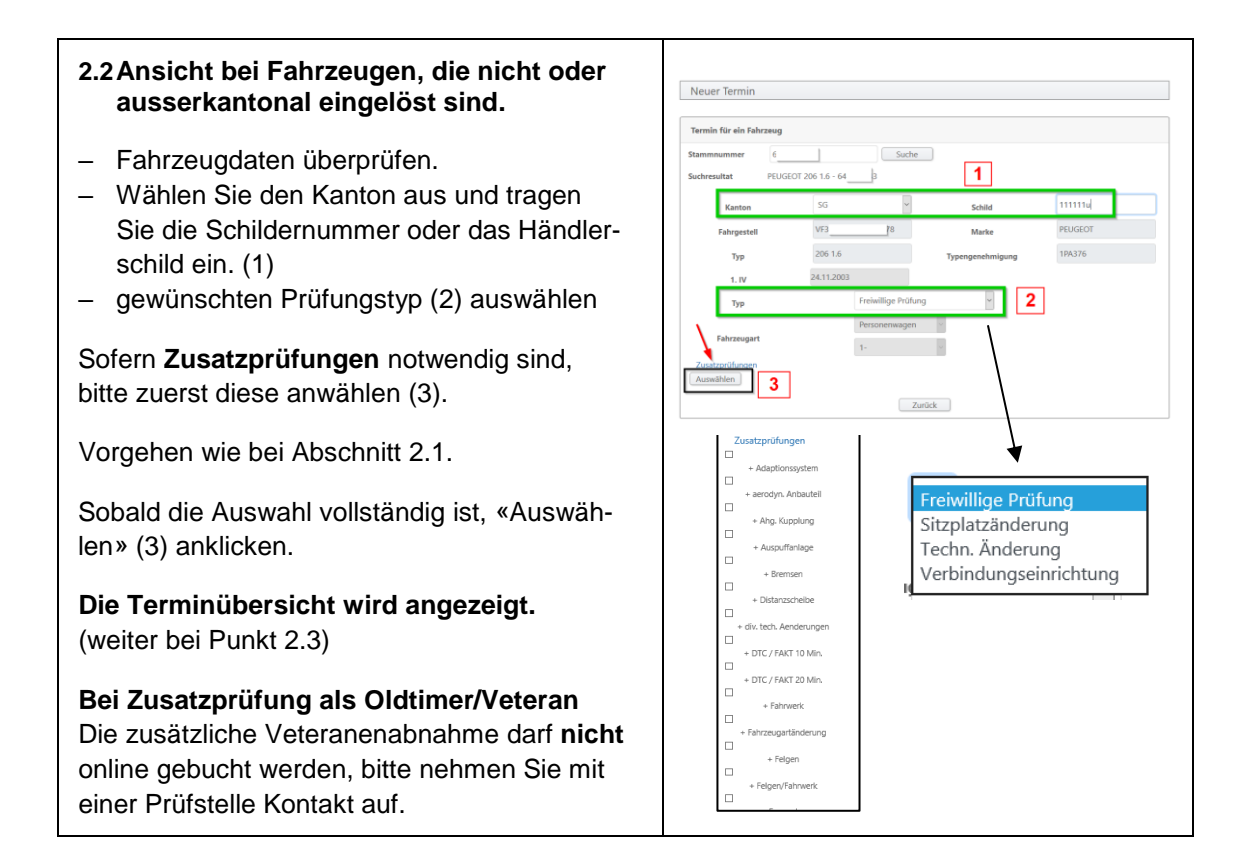

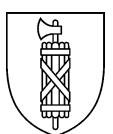

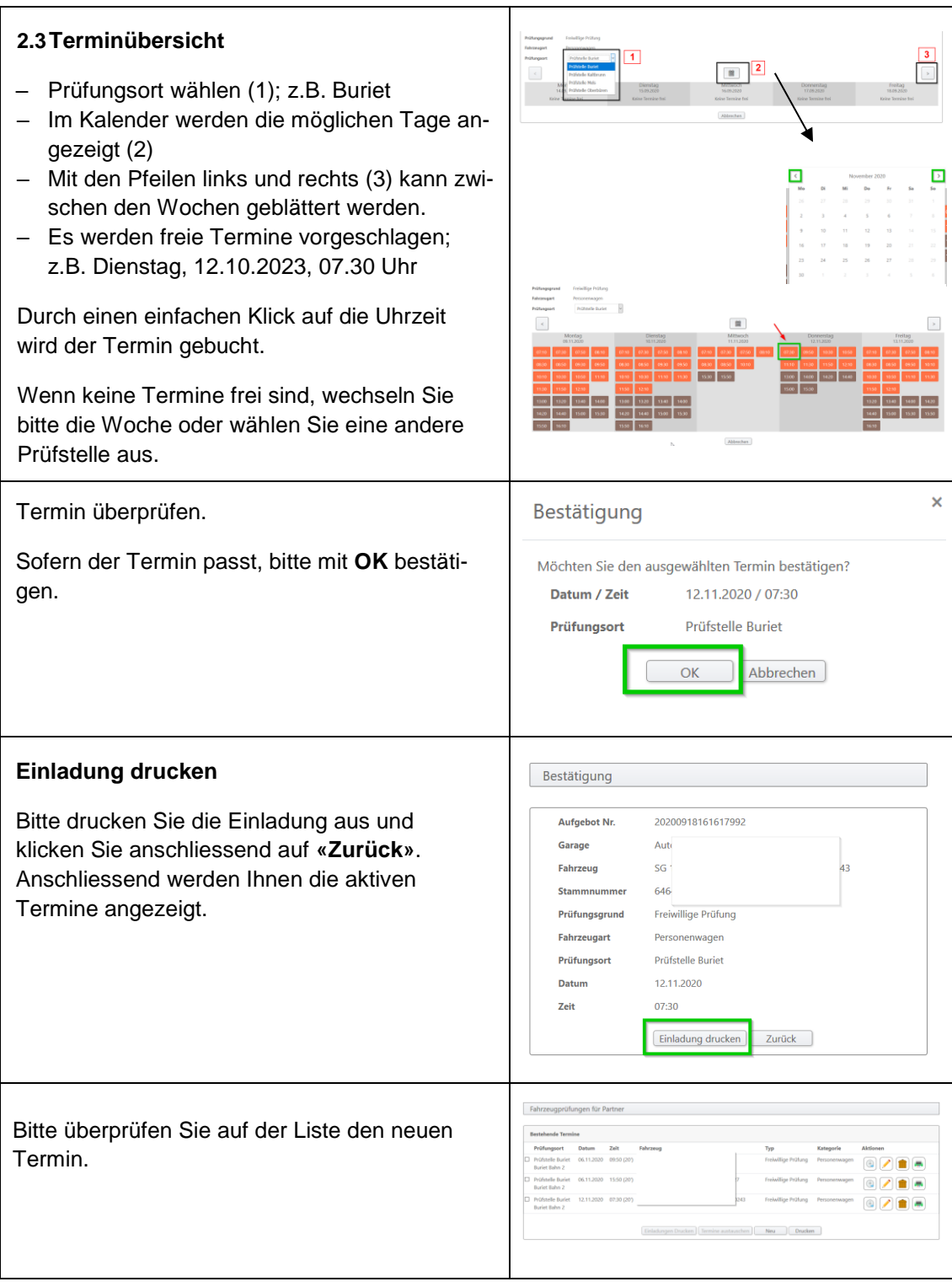

## **Nutzungsbestimmungen**

Die Inhaberin oder der Inhaber des persönlichen Internet-Logins ist verpflichtet, Änderungen der Benutzerdaten unverzüglich dem Strassenverkehrs- und Schifffahrtsamt St.Gallen zu melden. Bei Fehlverhalten und / oder missbräuchlicher Nutzung der i-Dispo, behält sich das Strassenverkehrs- und Schifffahrtsamt das Recht vor, den Zugriff unverzüglich zu sperren.

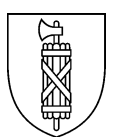

### **Das Passwort wird nur auf Anfrage via Kontaktformular per E-Mail zurückgesetzt.**

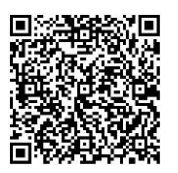

Kontaktformular Passwort-Reset [https://www.sg.ch/verkehr/strassenverkehr/pruefungstermine0/passwort](https://www.sg.ch/verkehr/strassenverkehr/pruefungstermine0/passwort-zuruecksetzen.html)[zuruecksetzen.html](https://www.sg.ch/verkehr/strassenverkehr/pruefungstermine0/passwort-zuruecksetzen.html)

#### **Ansprechpartner**

Bei Anwenderfragen (Passwort) können Sie sich unter Angabe der kompletten Kontaktdaten an [info.winkeln@sg.ch](mailto:info.winkeln@sg.ch) wenden.

Nicola Ricci, Leiter Disposition Peter Spengler, Verantwortlicher Händerschilder